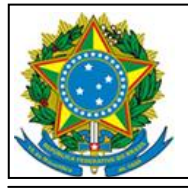

Serviço Público Federal Universidade Federal de São Paulo-Unifesp Divisão de Tecnologia da Informação

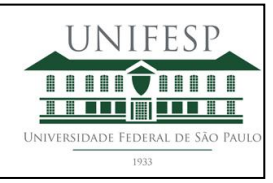

# **Manual de Votação**

Estrada do Caminho Velho, n° 333 – 3° Andar - Jd. Nova Cidade - Guarulhos - SP - CEP: 07252-312 Tel.: 55 11 5576-4848 – E-mail: ti\_guarulhos@unifesp.br – Site: https://unifesp.br/campus/gua/

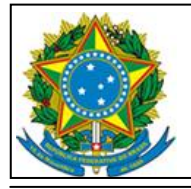

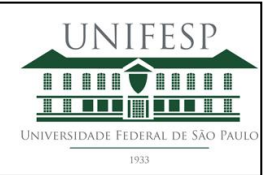

## **Índice**

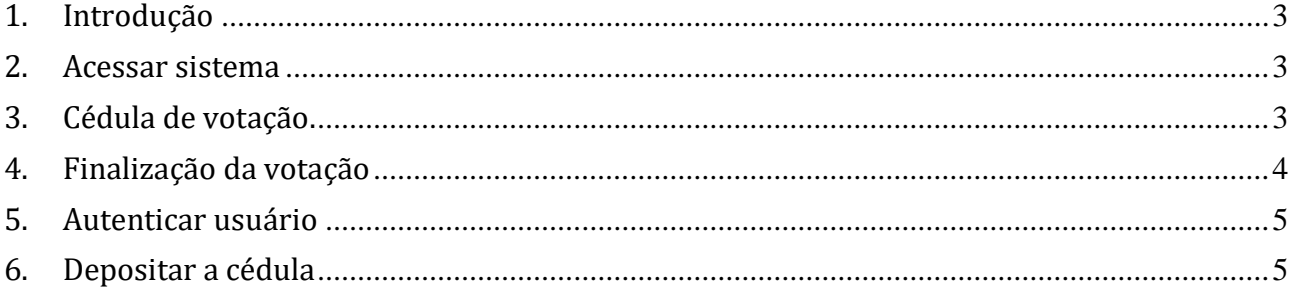

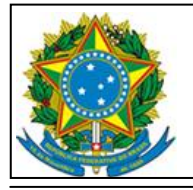

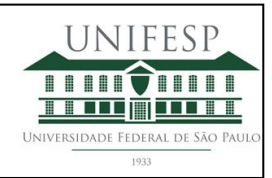

#### <span id="page-2-0"></span>**1. Introdução**

<span id="page-2-1"></span>Instruções para utilização do sistema de votação online Unifesp.

#### **2. Acessar sistema**

O link disponibilizado para a votação abrirá a tela inicial.

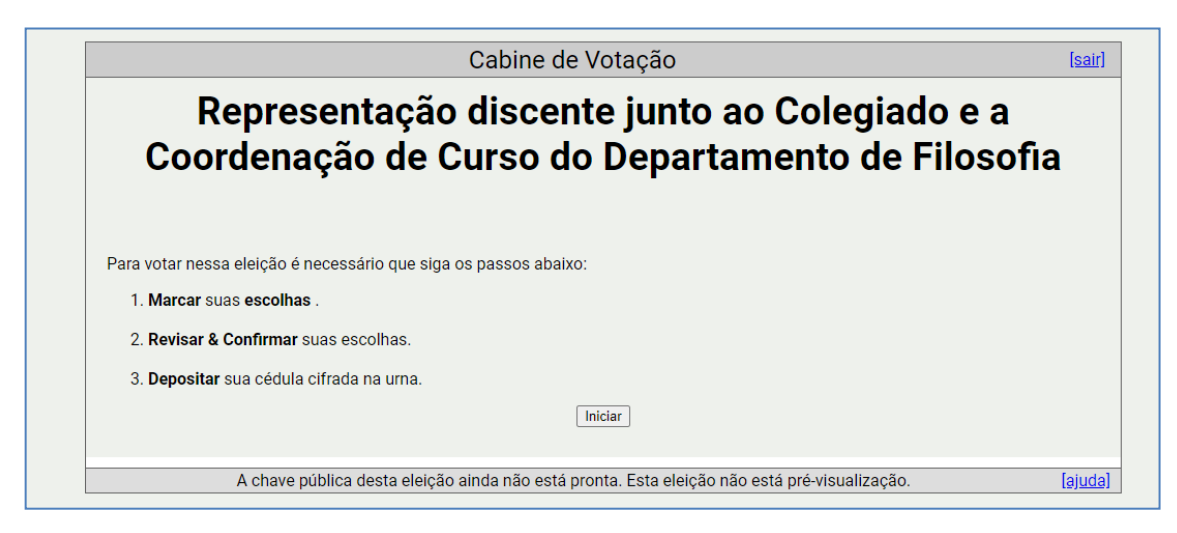

#### <span id="page-2-2"></span>**3. Cédula de votação.**

As questões serão abertas e disponibilizados botões para a navegação entre elas.

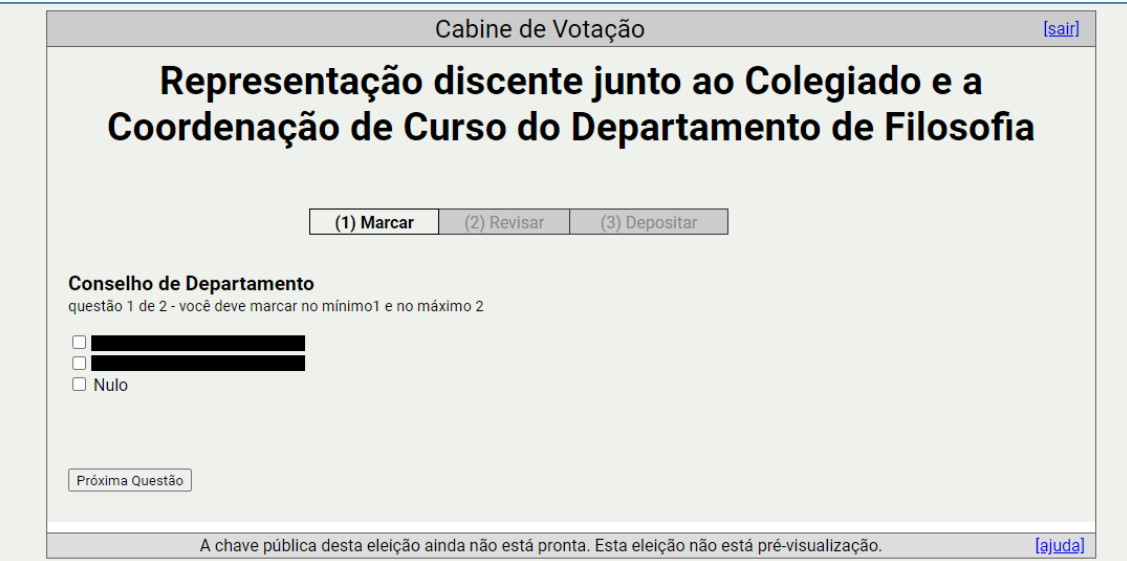

Estrada do Caminho Velho, n° 333 – 3° Andar - Jd. Nova Cidade - Guarulhos - SP - CEP: 07252-312 Tel.: 55 11 5576-4848 – E-mail: ti\_guarulhos@unifesp.br – Site: https://unifesp.br/campus/gua/

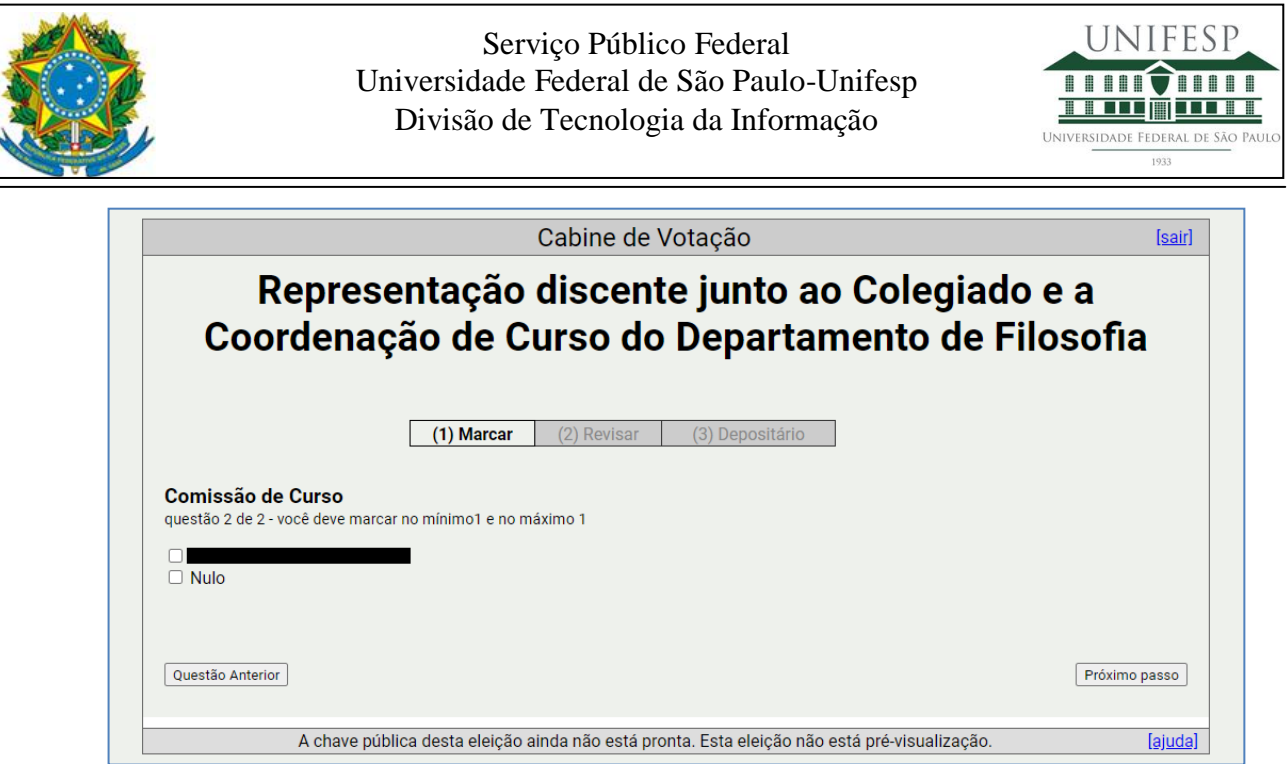

### <span id="page-3-0"></span>**4. Finalização da votação**

Após os apontamentos, o eleitor deverá acionar o botão "Depositar Cédula na Urna" para finalizar suas escolhas.

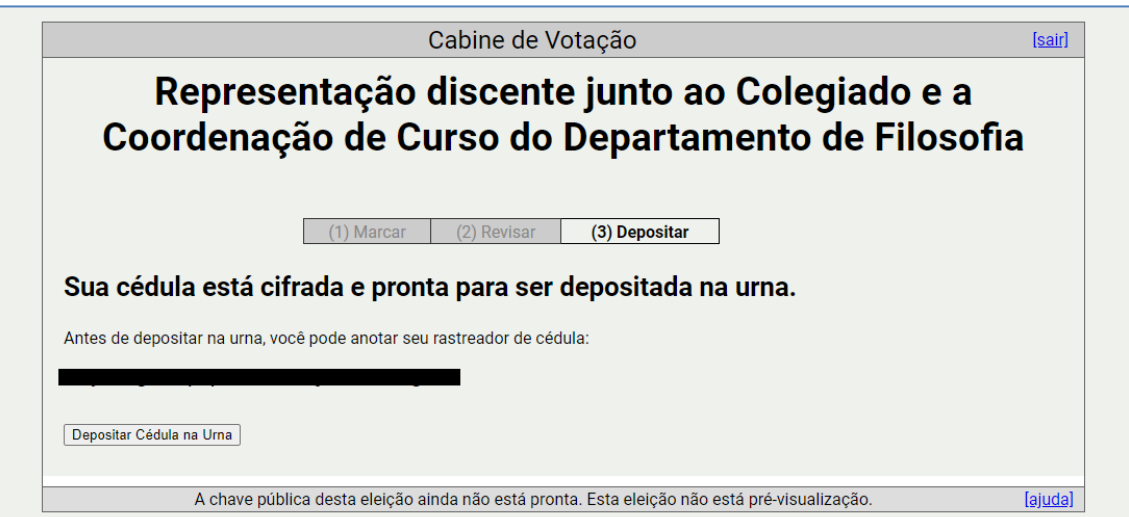

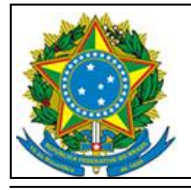

Serviço Público Federal Universidade Federal de São Paulo-Unifesp Divisão de Tecnologia da Informação

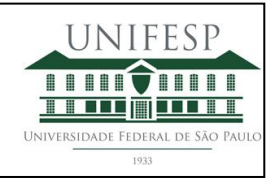

#### <span id="page-4-0"></span>**5. Autenticar usuário**

Para o sistema registrar o voto, o eleitor deverá informar seu login e senha de intranet. Para isso, deverá acionar o botão "Log in with my LDAP Account".

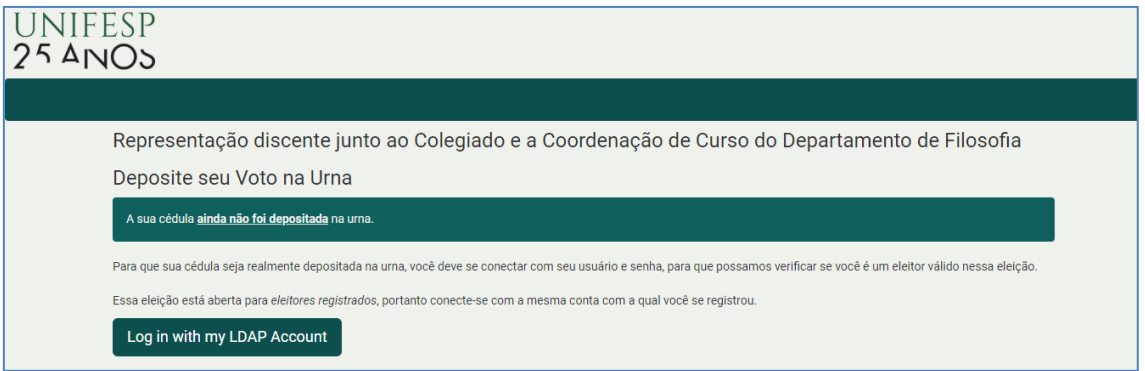

Após esse procedimento, informar login e senha da intranet.

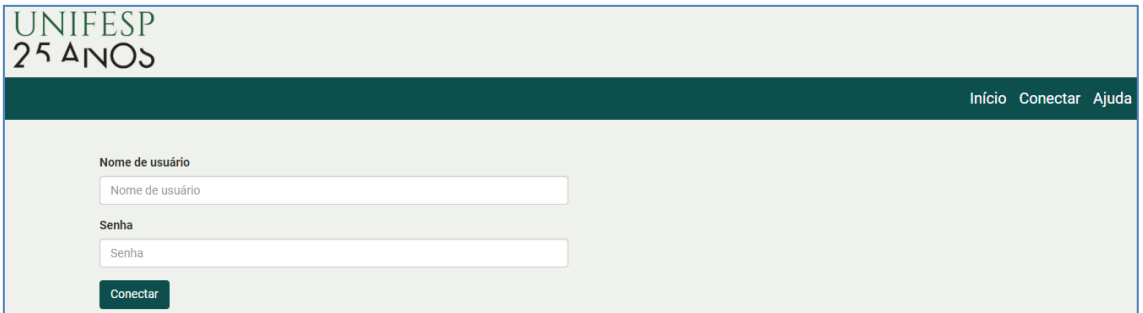

#### <span id="page-4-1"></span>**6. Depositar a cédula**

O botão "Confirmar" encerra esse procedimento depositando a cédula.

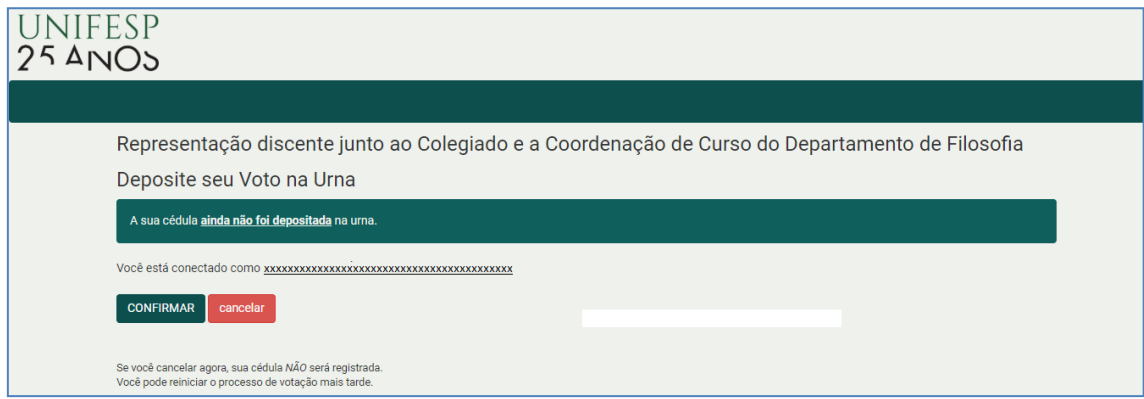

Estrada do Caminho Velho, n° 333 – 3° Andar - Jd. Nova Cidade - Guarulhos - SP - CEP: 07252-312 Tel.: 55 11 5576-4848 – E-mail: ti\_guarulhos@unifesp.br – Site: https://unifesp.br/campus/gua/